# **AKASO**

# **EK7000** Э К Ш Н - К А М Е Р А

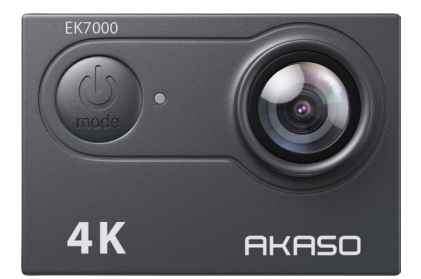

# РУКОВОДСТВО ПОЛЬЗОВАТЕЛЯ

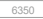

# Содержание

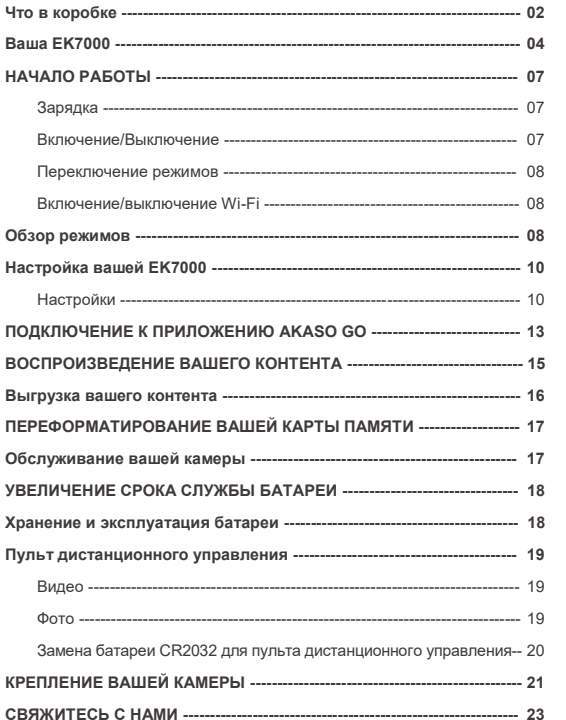

### **Что в коробке**

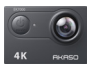

AKASO EK7000 x 1

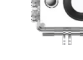

Водонепроница емый чехол x 1

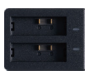

Зарядное устройство х 1

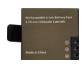

Аккумулятор x 2

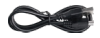

USB-кабель x 1

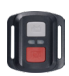

Пульт дистанционного управления x 1

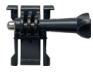

Крепление 1 x 1

Крепление 6 x 1

Ремешок для крепления х 4

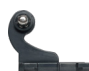

Крепление 2 x 1

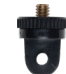

Крепление 7

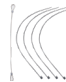

Страховочная застежка x 5

Ремешок ПДУ х 1 Держатель Защитная задняя крышка х 1

Крепление 3 x 1

х 1

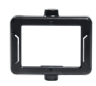

x 1

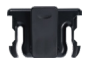

Держатель 2 x 1

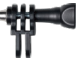

x 1

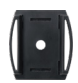

Крепление на шлем х 2

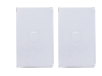

Двухсторонний скотч х 2

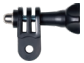

Крепление 5 x 1

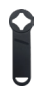

Ключ х 1

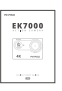

Краткое руководство x 1

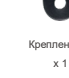

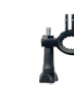

Крепление на руль/подседельный штырь

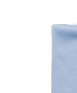

объектива x 1 02

Ткань для

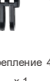

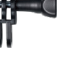

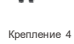

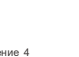

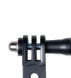

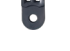

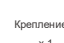

#### **Как пользоваться всевозможными аксессуарами экшн-камеры?**

Отсканируйте следующий QR-код или зайдите на веб-сайт по ссылке, чтобы посмотреть видео.

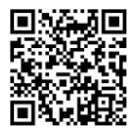

#### https://youtu.be/OPGMboYrLb0

#### Распаковка **0:00-0:15**

Как извлечь камеру из упаковочной коробки? **0:16-0:22**

Как извлечь камеру из водонепроницаемого чехла? **0:23-0:27**

Как отсоединить водонепроницаемый чехол от крепежной пряжки? **0:30-0:41**

Поверните крепление 1 против часовой стрелки с помощью гаечного ключа. **0:32-0:41**

Как установить камеру на селфи-палку? **0:42-0:56**

Перед установкой вставьте камеру в зажим 1. **0:42-0:48**

Как установить камеру на штатив? **0:59-1:17**

Как закрепить камеру на теле? **1:18-1:35**

Закрепите камеру с помощью зажима 2. **1:24-1:28**

Прикрепите камеру к своей сумке или одежде. **1:29-1:35**

Как установить камеру в водонепроницаемый чехол? **1:36-1:50**

Откройте застежку чехла и отсоедините защитную заднюю панель. **1:38-1:43**

Поместите камеру в водонепроницаемый чехол, установите заднюю крышку на место и застегните пряжку. **1:45-1:50**

Как заменить защитную заднюю крышку? **1:51-2:06**

Расстегните пряжку, достаньте камеру из водонепроницаемого чехла. **1:52-1:55**

Отсоедините заднюю крышку, затем установите новую заднюю крышку на корпус. **1:56-2:00**

Как установить камеру на велосипед? **2:01-2:58**

Привяжите камеру страховочной застежкой на случай, если она упадет с велосипеда во время поездки. **2:50-2:58**

Как установить камеру на разные шлемы? **2:59-5:38**

# **Ваша EK7000**

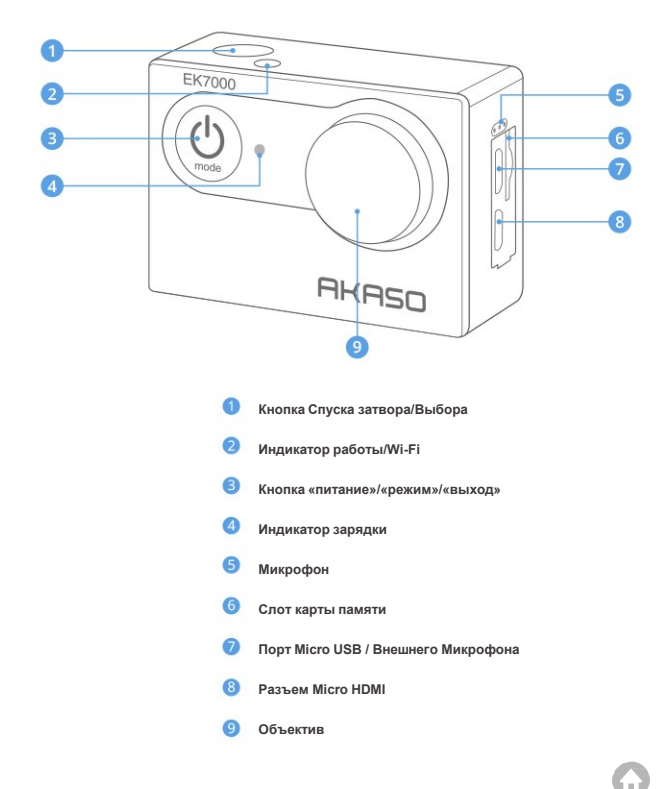

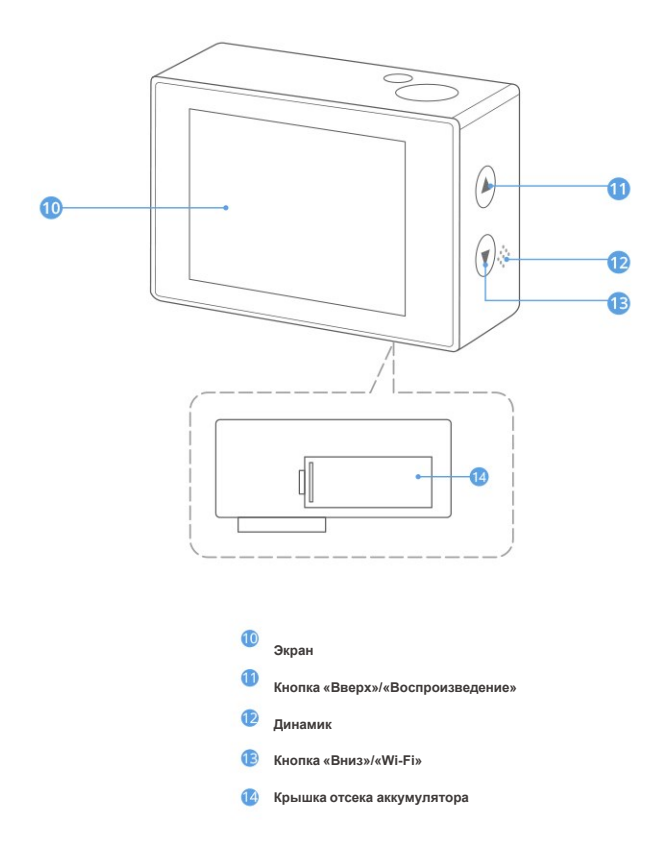

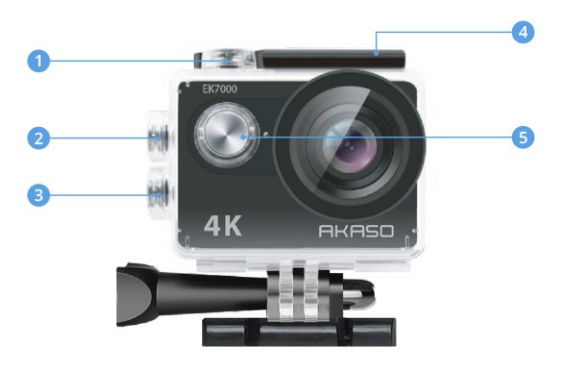

**Кнопка Спуска затвора/Выбора Кнопка «Воспроизведение» Кнопка «Вниз»/«Wi-Fi» Болт В** Кнопка питания

**Примечание**: Камера не записывает звук, когда она находится в водонепроницаемом футляре.

# **НАЧАЛО РАБОТЫ**

Добро пожаловать в ваш новый EK7000. Для записи видео и фотографий вам потребуется карта памяти (продается отдельно)

#### **Карты памяти**

Используйте фирменные карты памяти, соответствующие этим требованиям:

- Класс скорости 10 или UHS-I
- Емкость до 32Гб (FAT32)

#### **Примечание:**

- 1. Перед использованием отформатируйте карту памяти в этой камере. Чтобы сохранить карту памяти в хорошем состоянии, регулярно форматируйте ее. При переформатировании стирается весь ваш контент, поэтому сначала обязательно выгрузите фотографии и видео.
- 2. Карта памяти формата FAT32 перестает сохранять файлы, когда размер каждого файла превышает 4 ГБ, и начинает перезаписывать старые файлы.

### **Зарядка**

1. Подключите фотокамеру с помощью USB-кабеля.

2. Индикатор состояния зарядки включается и остается включенным во время зарядки и выключается

при полной зарядке.

**Примечание:** Камера полностью заряжается за 3-5 часов.

### **Включение/Выключение**

#### **Для включения:**

Нажмите и удерживайте кнопку «Режим» в течение трех секунд. Камера подает звуковой сигнал, а индикатор состояния камеры включается и горит постоянно Когда на ЖК дисплее или экране состояния камеры появится информация, ваша камера включилась.

#### **Для выключения:**

Нажмите и удерживайте кнопку «Режим» в течение трех секунд. Камера подает звуковой сигнал, а

индикатор состояния камеры выключается.

### **Переключение режимов**

#### **Что бы переключить режим.**

Нажмите кнопку «Режим», чтобы переключить режим.

#### **Для выхода из режима:**

Нажмите кнопку «Режим», чтобы выйти из режима.

### **Включение/выключение Wi-Fi**

#### **Для включения Wi-Fi:**

Включите камеру, нажмите кнопку «Вниз», чтобы включить Wi-Fi.

#### **Для выключения Wi-Fi:**

Нажмите кнопку «Вниз», чтобы отключить Wi-Fi.

### **Обзор режимов**

Камера имеет 5 режимов настройки: Видео, Фото, Серийная фотосъемка, Таймлапс и Настройки.

Вы можете нажать кнопку спуска затвора / выбора, чтобы войти в меню настроек. Нажать кнопку «Питание» /«Режим» несколько раз, чтобы просмотреть параметры, а кнопку спуска затвора / выбора нажмите, чтобы выбрать нужный параметр. Чтобы просмотреть различные параметры, вы можете нажать кнопку «Вверх» или «Вниз».

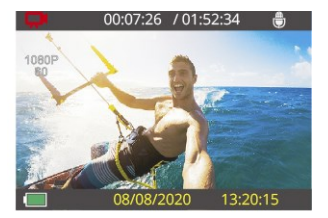

#### **Режим Видео**

Режим видео – это режим по умолчанию при включении камеры.

В Видео режиме нажмите кнопку затвора, камера начнет запись видео. Чтобы остановить запись видео, снова нажмите кнопку спуска затвора.

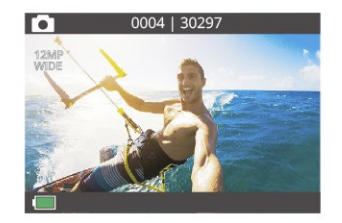

#### **Режим фотосъемки**

Нажмите кнопку «Режим» один раз, чтобы переключиться в режим фотосъемки. В режиме фотосъемки нажмите кнопку спуска .<br>затвора, чтобы начать делать снимки.

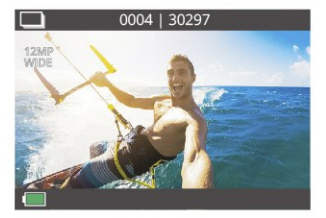

#### **Режим серийной фотосъемки**

Нажмите кнопку «Режим» несколько раз, чтобы переключиться в режим серийной съемки. В режиме серийной съемки нажмите кнопку спуска затвора, камера сделает 3 снимка в секунду.

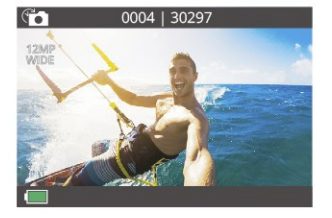

#### **Режим интервальной съёмки фото (Фото Таймлапс)**

Нажмите кнопку «Режим» несколько раз, чтобы переключиться в режим интервальной фотосъемки Таймлапс фото. В режиме Таймлапс фото нажмите кнопку спуска затвора, камера сделает серию снимков с определенными интервалами в 3 секунды, 5 секунд и 10 секунд.

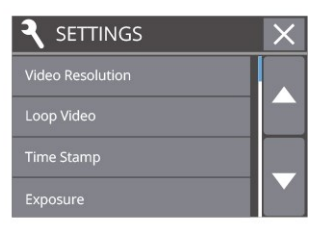

#### **Режим настройки**

Нажмите кнопку «Режим» несколько раз, чтобы переключиться в режим настройки. Нажмите кнопку «Вверх» или «Вниз», чтобы переключить параметры, и нажмите кнопку спуска затвора, чтобы выбрать нужный вариант.

# **Настройка вашей EK7000**

### **Настройки**

#### **1. Разрешение видео**

1080P60FPS / 1080P30FPS / 4K30FPS / 2.7K30FPS / 1080P60FPS / 720P120FPS / 720P60FPS (По умолчанию1080P60FPS)

#### **2. Кольцевая запись**

Выкл./Вкл. (настройка по умолчанию – Выкл.)

В этом режиме камера записывает 10-минутное видео. Когда карта памяти заполнится, старые файлы будут перезаписаны новыми.

**Примечание:** Когда включена кольцевая запись, камера не записывает видео 4K и 2,7K.

#### **3. Отметка времени**

Выкл / Дата / Дата и время (По умолчанию –Дата и время)

Если вы включите отметку времени, эта камера добавит отметку времени к видео или фотографиям, которые вы делаете. Если вы выберете Выкл., отметка времени не будет добавлена к сделанным вами видео или фотографиям.

#### **4. Экспозиция**

 $-2.0$  /  $-1.7$  /  $-1.3$  /  $-1.0$  /  $-0.7$  /  $-0.3$  / 0.0 /  $+0.3$  /  $+0.7$  /  $+1.0$  /  $+1.3$  /  $+1.7$  /  $+2.0$ (По умолчанию – 0,0)

По умолчанию ваша камера использует все изображение для определения соответствующего уровня экспозиции. Однако экспозиция позволяет вам выбрать область, которой вы хотите, чтобы камера отдавала приоритет при определении экспозиции. Этот параметр особенно удобен для снимков, где важная область может быть переэкспонирована или недоэкспонирована. Когда вы измените эту настройку, на ЖК дисплее сразу же отобразится эффект, оказываемый на ваше изображение. Если вы меняете режимы, камера возвращается к использованию всей области кадра для определения правильного уровня экспозиции.

#### **5. Разрешение фото**

20 МП / 16 МП / 14 МП / 12 МП / 8 МП / 5 МП / 4 МП (по умолчанию установлено значение 20 МП)

#### **6. Серийная фотосъемка**

#### 3 фотографии

В режиме серийной съемки камера делает до 3 снимков за 1 секунду, поэтому она идеально подходит для съемки быстро движущихся объектов.

#### **7. Таймер**

#### 2 с / 3 с / 5 с / 10 с / 20 с / 30 с / 60 с (по умолчанию — 5 с)

Режим таймера обеспечивает задержку между нажатием кнопки спуска затвора и срабатыванием затвора. Чаще всего он используется для того, чтобы позволить фотографу делать селфи через определенные промежутки времени.

#### **8. Режим интервальной съёмки фото (Фото Таймлапс).**

#### Выкл./Вкл. (настройка по умолчанию – Выкл.)

Режим интервальной съёмки фото делает серию снимков через заданные промежутки времени. Используйте этот режим для съемки фотографий любого занятия, а затем выберите лучшие из них.

**Примечание:** Когда включена функция интервальной съемки фото, камера будет делать снимки с определенными интервалами, применимыми к таймеру.

#### **9. Частота сети**

50 Гц /60 Гц / Авто (По умолчанию – 60 Гц)

#### **10. Микрофон**

Встроенный/внешний (По умолчанию – Встроенный)

Вы можете выбирать между внутренним и внешним микрофонами.

**Примечание:** Внешний микрофон в комплект поставки не входит. Вам нужно приобрести его отдельно.

#### **11. Язык**

English / 简体中文 / 繁體中文 / Italiano / Español / Português / Deutsch / Dutch / Français / Čestina / Polski / Türk / Pyccкий / Romaña / 日本語 / 한국어 / Thai (по умолчанию – English)

#### **12. Дата и время**

ГГ / ММ / ДД ЧЧ: ММ

**Примечание:** Если вы замените батарею, дата и время будут сброшены к значениям по умолчанию.

#### **13. Звуковой индикатор**

Выдержка: Вкл. / Выкл. (По умолчанию Вкл)

Запуск: Вкл. / Выкл. (По умолчанию Вкл)

Звуковой сигнал: Вкл. / Выкл. (По умолчанию Вкл)

Вы можете установить громкость оповещений вашей камеры EK7000.

Громкость: 0 / 1 / 2 / 3 (По умолчанию – 3)

Вы можете нажать кнопку спуска затвора, чтобы отрегулировать громкость.

#### **14. «Вверх ногами»**

Да / Нет (По умолчанию – Нет)

Этот параметр определяет ориентацию ваших видео или фотографий, чтобы предотвратить их переворачивание.

**Примечание:** Пользовательский интерфейс будет перевернутым, если включен режим "Вверх ногами".

#### **15. Заставка экрана**

ВЫКЛ. / 1 мин / 3 мин / 5 мин (По умолчанию – 1 мин)

Выключает ЖК дисплей после определенного периода бездействия для экономии заряда батареи. Чтобы снова включить ЖК дисплей, нажмите любую кнопку на камере.

#### **16. Энергосбережение**

ВЫКЛ. / 1 мин / 3 мин / 5 мин (По умолчанию – 3 мин)

Выключает вашу камеру EK7000 после определенного периода бездействия для экономии заряда батареи.

#### **17. Форматирование**

Нет / Да

Чтобы сохранить карту памяти в хорошем состоянии, регулярно форматируйте ее. При переформатировании стирается весь ваш контент, поэтому сначала обязательно выгрузите фотографии и видео. Чтобы переформатировать карту памяти, нажмите кнопку «Режим» несколько раз, чтобы ввести настройки камеры, затем нажмите кнопку «Вниз» несколько раз, чтобы войти в режим форматирования, и выберите «Да».

**18. Сброс**

Нет / Да

Этот параметр позволяет сбросить все настройки до значений по умолчанию.

#### **19. Версия**

Вы можете проверить модель и время обновления вашей EK7000.

### **Подключение к приложению AKASO GO**

Загрузите и установите приложение AKASO GO в App Store или Google Play. Приложение AKASO GO позволяет удаленно управлять камерой с помощью смартфона. Функции включают в себя управление камерой, предварительный просмотр в реальном времени, воспроизведение, загрузку и настройки.

1. Включите камеру, нажмите кнопку «Вниз», чтобы включить Wi-Fi. Название Wi-Fi и пароль отображаются на экране камеры.

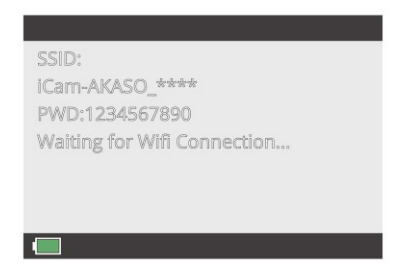

2. Включите Wi-Fi вашего телефона, чтобы войти в настройки Wi-Fi, найдите Wi-Fi камеры в списке и коснитесь его, затем введите пароль 1234567890 для подключения.

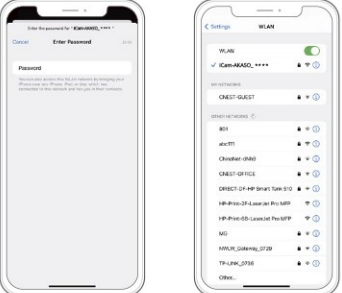

3. Откройте приложение AKASO GO, нажмите «Устройство» → «Добавить устройство», выберите «EK7000».

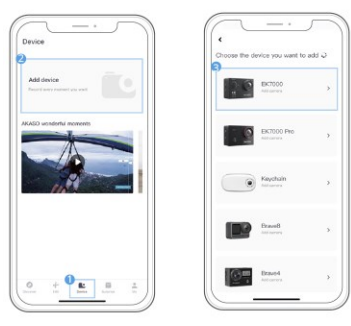

4. Отметьте галочкой «Вышеупомянутая операция подтверждена» и нажмите «Просмотр в реальном времени», ваша камера подключится к приложению AKASO GO.

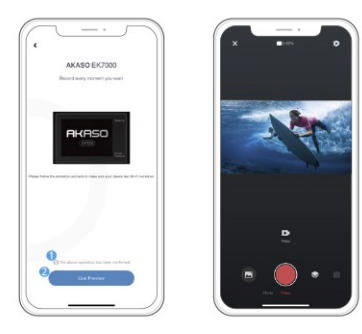

# **ВОСПРОИЗВЕДЕНИЕ ВАШЕГО КОНТЕНТА**

Вы можете воспроизводить свой контент на ЖК дисплее камеры, компьютере, телевизоре или смартфоне/планшете.

Вы также можете воспроизводить содержимое, вставив карту памяти непосредственно в устройство, такое как компьютер или совместимый телевизор. При использовании этого метода разрешение воспроизведения зависит от разрешения устройства и его способности воспроизводить это разрешение.

#### **Просмотр видео и фотографий на вашей EK7000**

- 1. Включите камеру, чтобы перейти в режим видео или фотосъемки.
- 2. Нажмите кнопку «Вверх» в режиме видео или фото, чтобы перейти в режим воспроизведения.

**Примечание:** Если вы нажмете кнопку «Вверх» в режиме воспроизведения, камера выйдет из режима воспроизведения.

- 3. Нажмите кнопку «Вниз», затем кнопку спуска затвора, чтобы открыть видео или фотографии в полноэкранном режиме.
- 4. Нажмите кнопку «Вверх», чтобы воспроизвести фотографии. Нажмите кнопку «Вверх», затем кнопку спуска затвора для воспроизведения видео.

5. Нажмите кнопку «Режим», чтобы выйти из видео- или фотофайлов.

**Примечание:** Если на вашей карте памяти содержится много данных, их загрузка может занять минуту.

#### **Удаление видео или фотографий с вашей EK7000**

- 1. Включите камеру, чтобы перейти в режим видео или фотосъемки.
- 2. Нажмите кнопку «Вверх» в режиме видео или фото, чтобы перейти в режим воспроизведения.

**Примечание:** Если вы нажмете кнопку «Вверх» в режиме воспроизведения, камера выйдет из режима воспроизведения.

- 3. Нажмите кнопку «Вниз», затем кнопку спуска затвора, чтобы открыть видео или фотографии в полноэкранном режиме.
- 4. Нажмите кнопку «Вверх» или «Вниз», чтобы найти файл, который вы хотите удалить.
- 5. Нажмите и удерживайте кнопку спуска затвора в течение 3 секунд, на экране появится сообщение «Удалить этот файл? Нет/Да».
- 6. Нажмите кнопку «Вверх», затем кнопку спуска затвора и выбранный файл будет удален.

### **Выгрузка вашего контента**

#### **Выгрузка вашего контента на компьютер**

Чтобы воспроизвести ваши видео и фотографии на компьютере, вы должны сначала перенести эти файлы на него. Перенос файлов также освобождает место на вашей карте памяти для нового контента.

Чтобы загрузить файлы на компьютер, вам понадобится устройство чтения карт памяти – картридер (продается отдельно). Вставьте карту памяти в картридер, затем подключите картридер к компьютеру через порт USB. Затем вы можете перенести файлы на свой компьютер или удалить выбранные файлы с помощью проводника.

**Примечание:** Для загрузки фотографий или аудиофайлов необходимо использовать устройство чтения карт памяти.

#### **Загрузка вашего контента на смартфон**

1. Откройте приложение AKASO GO. Подключите камеру к приложению.

Дополнительные сведения о подключении к приложению см. в разделе «Подключение к приложению AKASO GO», начиная со страницы 13.

2. Нажмите на значок воспроизведения, чтобы просмотреть все видео и фотографии.

- **RU**
- 3. Нажмите на значок выбора в правом верхнем углу, чтобы выбрать фотографию или видео, которые вы хотите загрузить, затем нажмите на значок загрузки в левом нижнем углу, чтобы загрузить. Ожидание завершения процесса загрузки, видео или фотография будут загружены в фотоальбом вашего телефона.

#### **Примечание:**

- 1. Если вы не можете загрузить видео или фотографии на свой iPhone, войдите в Настройки  $\rightarrow$  Конфиленциальность  $\rightarrow$  Фотографии, найлите «AKASO GO» и выберите «Все фотографии».
- 2. iPhone не позволяет загружать видео в формате 4K или 2,7 K через приложение, загружайте видео в формате 4K или 2,7K через устройство чтения карт памяти.

# **ПЕРЕФОРМАТИРОВАНИЕ ВАШЕЙ КАРТЫ ПАМЯТИ**

Чтобы сохранить карту памяти в хорошем состоянии, регулярно форматируйте ее. При переформатировании стирается весь ваш контент, поэтому сначала обязательно выгрузите фотографии и видео.

- 1. Включите камеру.
- 2. Нажмите кнопку «Режим» четыре раза, затем кнопку спуска затвора, чтобы войти в настройки камеры.
- 3. Нажмите кнопку «Вверх» или «Вниз», чтобы найти параметр «Форматирование».
- 4. Нажмите кнопку спуска затвора, на экране появится надпись «Нет/Да».
- 5. Нажмите кнопку «Вниз», затем кнопку затвора и на экране появится надпись «Ожидание», затем «Завершено» – карта памяти успешно отформатирована.

## **Обслуживание вашей камеры**

Следуйте этим рекомендациям, чтобы получить максимальную производительность от вашей камеры:

- 1. Для наилучшего качества звука встряхните камеру или подуйте на микрофон, чтобы удалить мусор из отверстий микрофона.
- 2. Чтобы очистить объектив, протрите его мягкой тканью без ворса. Не вставляйте посторонние предметы вокруг объектива.
- 3. Не прикасайтесь к объективу пальцами.
- 4. Предостерегайте камеру от падений и ударов, которые могут повлечь повреждение внутренних деталей.

5. Храните камеру вдали от высоких температур и прямых солнечных лучей, чтобы избежать повреждения.

# **УВЕЛИЧЕНИЕ СРОКА СЛУЖБЫ БАТАРЕИ**

На сенсорном дисплее появляется сообщение, если уровень заряда батареи падает ниже 10%. Если

во время записи уровень заряда батареи достигает 0%, фотокамера сохраняет файл и

выключается. Чтобы продлить срок службы батареи, по возможности следуйте этим

рекомендациям:

- Отключите Беспроводные подключения
- Снимайте видео с более низкой частотой кадров и разрешением
- Используйте настройку заставки экрана

### **Хранение и эксплуатация батареи**

Камера содержит компоненты, требующие бережного обращения, в том числе аккумулятор. Не подвергайте камеру воздействию очень низких или очень высоких температур. Не подвергайте камеру воздействию очень низких или высоких температур. Низкие или высокие температуры могут временно сократить срок службы батареи или привести к тому, что камера временно перестанет работать должным образом. Избегайте резких перепадов температуры или влажности при использовании камеры, так как на камере или внутри нее может образоваться конденсат.

Не сушите камеру или аккумулятор с помощью внешнего источника тепла, такого как микроволновая печь или фен. Гарантия не распространяется на повреждения камеры или аккумулятора, вызванные попаданием жидкости внутрь камеры.

Не храните аккумулятор вместе с металлическими предметами, такими как монеты, ключи или ожерелья. Когда клеммы аккумулятора соприкасаются с металлическими предметами, может произойти возгорание.

Не вносите никаких несанкционированных изменений в камеру. Это может поставить под угрозу безопасность, соответствие нормативным требованиям, производительность и привести к аннулированию гарантии.

**ПРЕДУПРЕЖДЕНИЕ:** Не ронять, не разбирать, не открывать, не раздавливать, не сгибать, не деформировать, не прокалывать, не измельчать, не подвергать воздействию микроволновой печи, не сжигать и не красить камеру или аккумулятор. Не вставляйте посторонние предметы в отверстие для аккумулятора на камере. Не используйте камеру или батарею, если они повреждены, например, имеются трещины, проколы или повреждения водой. Разбор или прокалывание аккумулятора может привести к взрыву или возгоранию.

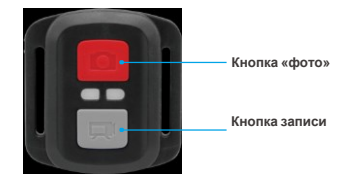

**Только защита от брызг. Не водонепроницаемый**

### **Видео**

Чтобы записать видео, убедитесь, что камера находится в режиме видео

#### **Что бы начать запись:**

Нажмите серую кнопку «Видео». Во время записи камера подает звуковой сигнал, а индикатор состояния камеры мигает.

**Что бы остановить запись:**

Нажмите серую кнопку «Видео» еще раз. Камера подает звуковой сигнал, а индикатор состояния камеры перестанет мигать.

### **Фото**

Чтобы сделать снимок, убедитесь, что камера находится в режиме фотосъемки.

#### **Что бы сделать снимок:**

Нажмите красную кнопку «Фото». Камера издаст звук спуска затвора и начнет делать фотографии.

### **Замена батареи CR2032 для пульта дистанционного управления**

1. Выкрутите 4 винта на задней крышке пульта с помощью крестовой отвертки 1,8 мм.

### **Замена батареи CR2032 для пульта дистанционного управления**

1. Выкрутите 4 винта на задней крышке пульта с помощью крестовой отвертки 1,8 мм.

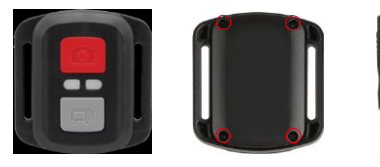

2. Открутите еще 4 винта на печатной плате.

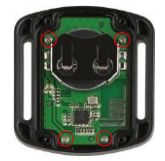

3. Поднимите печатную плату и извлеките батарейку, как показано на рисунке.

**Примечание:** НЕ поворачивайте печатную плату, чтобы избежать изменения функций камеры и кнопки видео в обратном направлении.

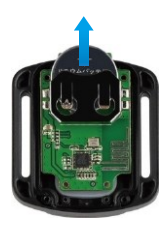

- 4. Установите новую батарейку, держа полюс «+» направленным вверх.
- 5. Вверните все 4 винта обратно в печатную плату.

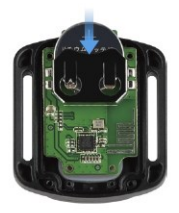

6. Вверните все 4 винта обратно в крышку.

# **КРЕПЛЕНИЕ ВАШЕЙ КАМЕРЫ**

Крепите камеру к шлему, снаряжению и оборудованию.

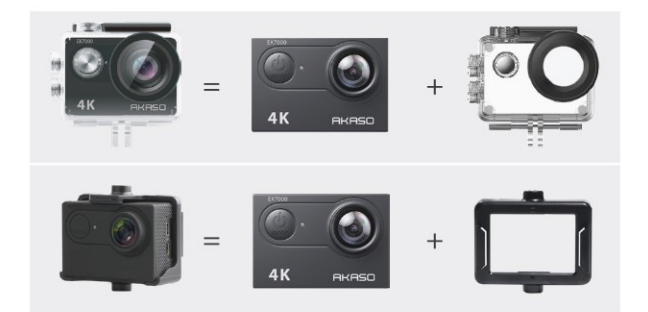

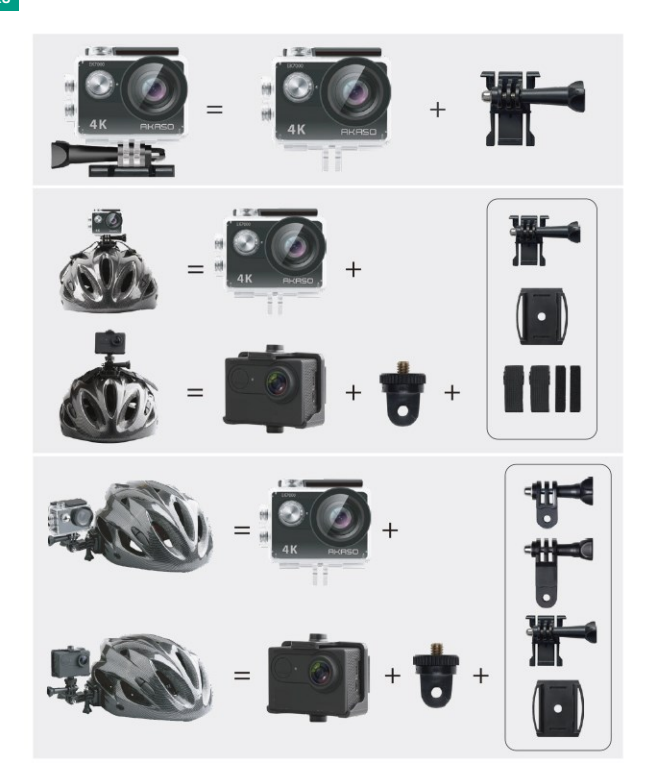

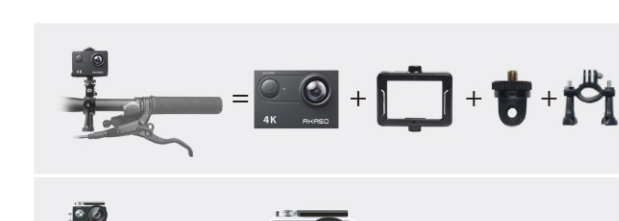

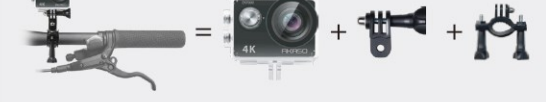

# **СВЯЖИТЕСЬ С НАМИ**

**(888) 466-9222 (US) [cs@akasotech.com](mailto:cs@akasotech.com) [www.akasotech.com](http://www.akasotech.com/)**

По любым вопросам, связанным с продукцией AKASO, пожалуйста, обращайтесь к нам, мы ответим в течение 24 часов.